**Gull - Présentation de Samba – 22 novembre 2005**

# **Présentation de Samba**

Par Blaise Drayer, de Astron Associates SA blaise@astron-assoc.com

#### **Table des matières :**

 $\rightarrow$  Introduction

ASTRON

- ◆ Qu'est-ce que Samba
- ◆ Qu'est ce que SMB / CIFS
- Administration de Samba
- **◆ Outils à notre disposition**
- ◆ Samba v2, ses atouts et ses limitation
- ◆ Nouveautés apportées par la v3
- ◆ Ce qui est prévu pour Samba v4
- Interfaces d'administration
- ◆ Quelques liens et livres intéressants

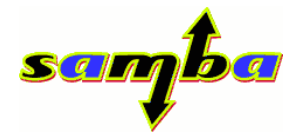

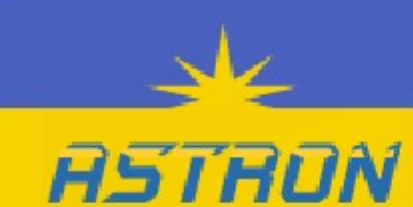

Le développement de Samba a débuté en décembre 1991 par un étudiant au laboratoire d'informatique à l'université nationale d'Australie. Andrew Tridgell n'avait développé au départ qu'un programme permettant de monter des partages Windows sur sa machine Unix. Ce logiciel, véritable prouesse technique à l'époque, est devenu au fil des temps un ensemble complet d'outils portant le nom de Samba. Ce nom rappelle le protocole SMB, précurseur de CIFS, utilisé pour le partage de fichiers sous Windows.

Le nom du projet SaMBa a été obtenu en choisissant un nom voisin de SMB en interrogeant un dictionnaire UNIX, par la commande grep "^s.\*m.\*b" /usr/dict/words.

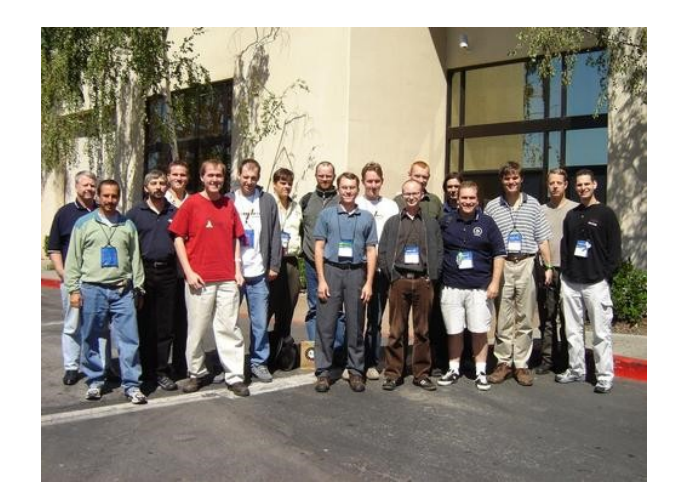

Actuellement, l'équipe de développement, la "Samba Team", comporte une trentaine de personnes. De plus, chacun peut contribuer au projet puisque Samba est un projet open source et libre, diffusé sous licence GPL v2. Dans sa quatorzième année, le projet en est à la version 3.0.21 (stable) et la version 4 est en cours de développement. Une version intermédiaire entre la 3.0.x et la 4.x a de forte chance de sortir un jour.

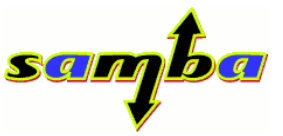

**Introduction** 

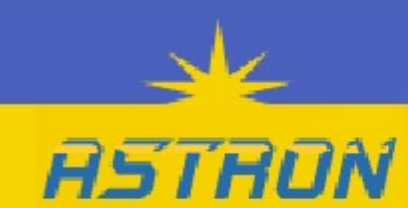

Samba est une suite de logiciels permettant d'interconnecter Windows et toutes sortes d'Unix-like (\*BSD, GNU/Linux, Solaris...) afin d'en partager les ressources. Ces ressources sont composées d'utilisateurs, de groupes, de machines et d'imprimantes. Une machine Unix pourra ainsi accéder à une machine ou un domaine Windows et inversement.

Il est composé de trois logiciels serveurs : nmbd, smbd et winbindd. Chacun d'entre eux joue un rôle très précis dans l'interconnexion réseau des machines. Nmbd permet de gérer la résolution de noms netbios (port 137), smbd, le partage de fichiers (port 139), et winbindd la mise en commun des comptes Windows et Unix. Grâce à eux, Samba parvient à recréer un environnement Windows NT quasiment identique à l'original. Samba va ainsi permettre de contrôler un domaine, d'en être le serveur de sauvegarde, un serveur membre ou tout simplement de servir de serveur autonome (serveur de fichiers).

Samba offre également tout un panel d'outils d'administration et d'utilitaires permettant d'accéder aux ressources d'une machines Windows.

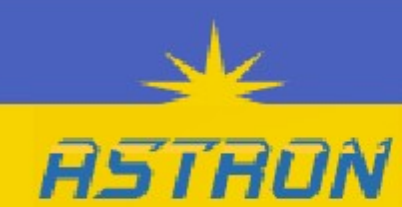

Samba utilise le protocole CIFS (Common Internet File System), évolution de SMB (Server Message Block), pour le partage de fichiers (port TCP 139 ou 445). Le modèle de noms de machines utilisé est celui fourni par NetBios : chaque machine dispose d'un nom de 15 caractètes + 1 caractère spécial désignant les services offerts sur le réseau. NetBios constitue la couche Session au sein du modèle OSI ; bien qu'il ne soit plus obligatoire avec les machines direct-hosted, notez qu'il est encore très souvent utilisé.

SMB a été à l'origine créé par IBM, mais la version la plus utilisée a été profondément modifiée par Microsoft. En 1998, Microsoft renomme SMB en CIFS et ajoute plusieurs fonctions comme le support des raccourcis et de fichiers de plus grande taille.

Le protocole fait une utilisation intensive de la bande passante réseau, cela est dû à la nature de SMB; en effet, chaque client reporte sa présence à tout le réseau (via des broadcasts); cela est dû à la présence du service "Explorateur d'ordinateur", lancé par défaut.

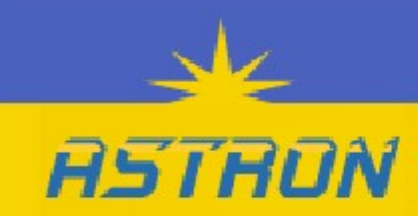

Qu'est ce que SMB / CIFS

## **Modèle OSI et situation des protocoles utilisés par Samba**

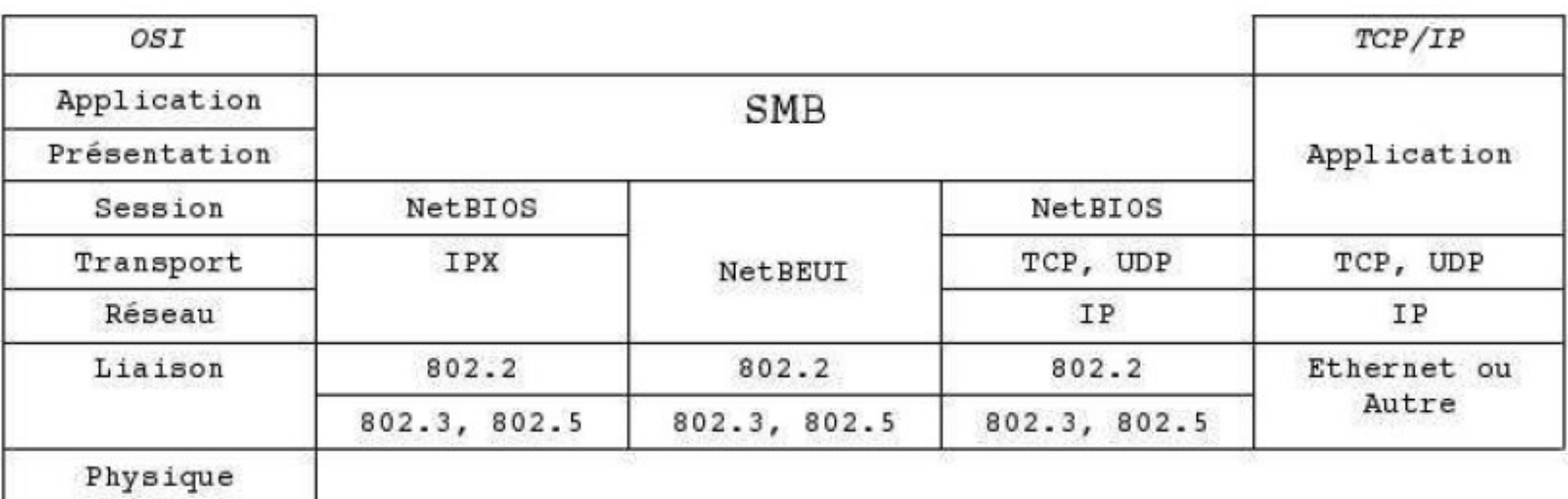

**NetBeui** : "NetBIOS Extended User Interface". Protocole non routable, fonctionne au niveau des couches 3 à 5 du modèle OSI.

**NetBios** : "Network Basic Input/Output System" : n'est pas un protocole. Méthode de communication sur un protocole existant ; est en fait une couche intermédiaire entre SMB et un protocole sous-jacent tel que TCP (cf. NBT) ou IPX. Il fonctionne à la couche 5 (session) du modèle OSI. Fournit une méthode de résolution de noms et de services aux couches supérieures.

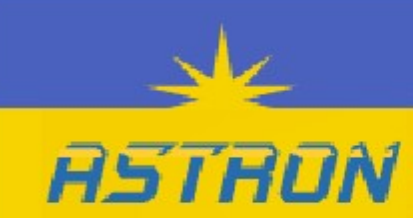

### **Administration de Samba**

#### **L'administration se fait en deux temps :**

tout d'abord, le réglage du comportement de Samba, ensuite, la gestion des acteurs du domaine (utilisateurs, groupes, machines) si Samba est voué à contrôler un domaine.

#### *Configuration générale du serveur*

Un seul fichier permet de contrôler l'intégralité du comportement de Samba : il s'agit du fichier smb.conf. Il est divisé en plusieurs sections : la première, [global], permet de configurer les options générales du serveur. C'est dans cette section notamment que l'on définira le rôle de Samba : PDC, BDC ou autonome. Les suivantes permettent de gérer les partages.

Certaines sections sont prédéfinies : [homes] et [printers] et servent respectivement à définir les répertoires des utilisateurs et les imprimantes partagées. Les autres sections représentent le nom du partage créé.

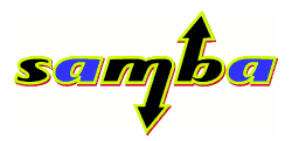

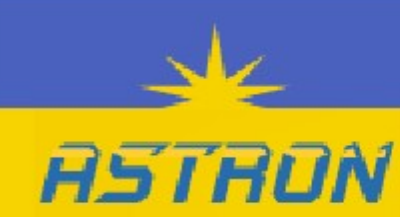

## **Administration de Samba**

#### *Voici un exemple de fichier smb.conf :*

```
[global]
; Informations relatives au domaine
workgroup = DOMAINE
netbios name = DOMAINE_DC
server string = PDC du domaine
encrypt passwords = Yes
; On contrôle les logons, on est DC
domain logons = Yes
; Master browser, browser pour le domaine (un seul par domaine)
domain master = Yes
; Force élections en tant que master browser + donne un avantage
preferred master = Yes
; Poids lors des élections de master browser
os level = 65
; Local master browser (browser pour le sous réseau)
local master = Yes
; Serveur Wins
wins support = Yes
security = user
```
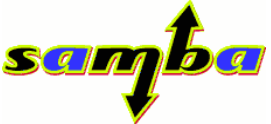

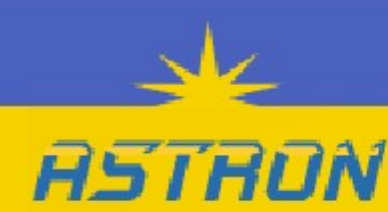

## **Administration de samba**

```
; Partage de scripts netlogon
[netlogon]
path = /export/samba/netlogon
comment = Service Netlogon
guest ok = Yes
```

```
; Répertoires homes des utilisateurs
[homes]
path=/export/samba/home/%u
valid users = %S
read only = No
create mask = 0664
directory mask = 0775
browseable = No
```

```
; Répertoire de stockage du profil itinérant des utilisateurs
[profiles]
path = /export/samba/profiles
writeable = yes
browseable = no
create mode = 0644
directory mode = 0755
guest ok = yes
```
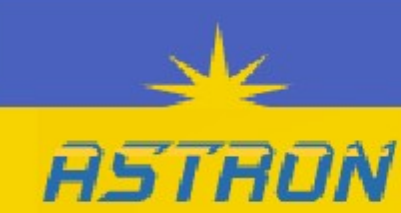

### **Administration de samba**

#### *Authentification - gestion des utilisateurs*

Samba gère l'authentification des utilisateurs si son rôle est d'être un contrôleur de domaine. Il lui faut dans ce cas une base à laquelle se référer afin de déterminer les droits de chacun. Cette base est double. Samba utilise tout d'abord les mécanismes internes à Unix pour identifier (via nsswitch) et authentifier (généralement via pam) les utilisateurs. Un compte Unix est donc le préalable nécessaire à tout compte Samba.

Cependant, sous Unix les informations des utilisateurs sont très limitées :

- $\bullet$  Un nom
- ◆ Un uid (User id)
- ◆ Un gid (Group id)
- ◆ Un répertoire home

Elles sont, de plus, non appropriées. en effet, Windows utilise un SID (identifiant relatif au domaine ) afin d'identifier un acteur du domaine, tandis qu'Unix utilise un "simple" uid, sans aucun rapport à un quelconque domaine.

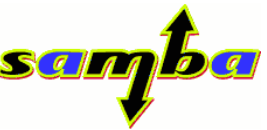

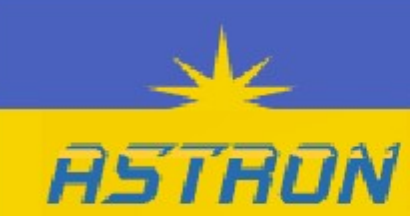

Pour pallier ces manques, Samba doit ajouter ses propres informations telles que :

- le chemin du répertoire home de l'utilisateur (cette fois pouvant être distant : chemin UNC)
- ◆ Son répertoire de profils
- ◆ Son SID
- $\ddot{\bullet}$

Cet ajout d'informations constitue en quelques sortes une base SAM et nécessite un espace de stockage supplémentaire, souvent un fichier de base de données (tdb) stocké sur le PDC ou sur un serveur LDAP.

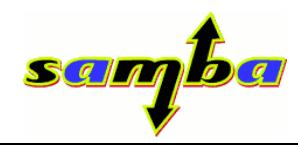

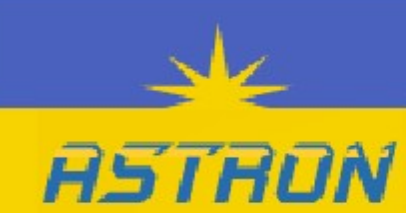

Une fois Samba démarré, nous avons un panel d'outils assez étendu pour contrôler et administrer notre domaine, voici les commandes les plus utiles :

#### *Gestion des utilisateurs :*

- **pdbedit :** manipule la base de comptes utilisateurs.
- **smbpasswd :** permet de modifier le mot de passe Samba d'un utilisateur (et d'ajouter/supprimer des comptes si exécuté en tant que root).
- **net (Samba 3) :** réimplémente la commande net Windows et inclue des fonctionnalités propres à Samba. Permet de lister/modifier les comptes Samba à distance.

#### *Gestion du domaine :*

- **findsmb :** affiche des informations sur les partages disponibles sur le réseau IP.
- **nmblookup :** résoud un nom netbios (NBT) vers son adresse IP.
- **smbstatus :** affiche les connexions actuelles.
- ◆ **rpcclient** : client RPC. Commande un serveur à distance.
- **smbclient :** à l'instar de ftp, permet de se connecter à un partage de fichiers **Windows**
- ◆ smbmount : monte un répertoire partagé par Windows ou Samba sur la machine.

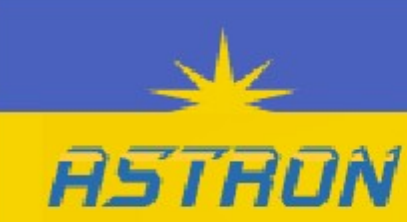

## **Outils à notre disposition**

#### *Gestion de la configuration* **:**

- **testparm :** permet de tester la validité du fichier smb.conf.
- **swat :** serveur web (port 901) permettant de configurer Samba de manière graphique.

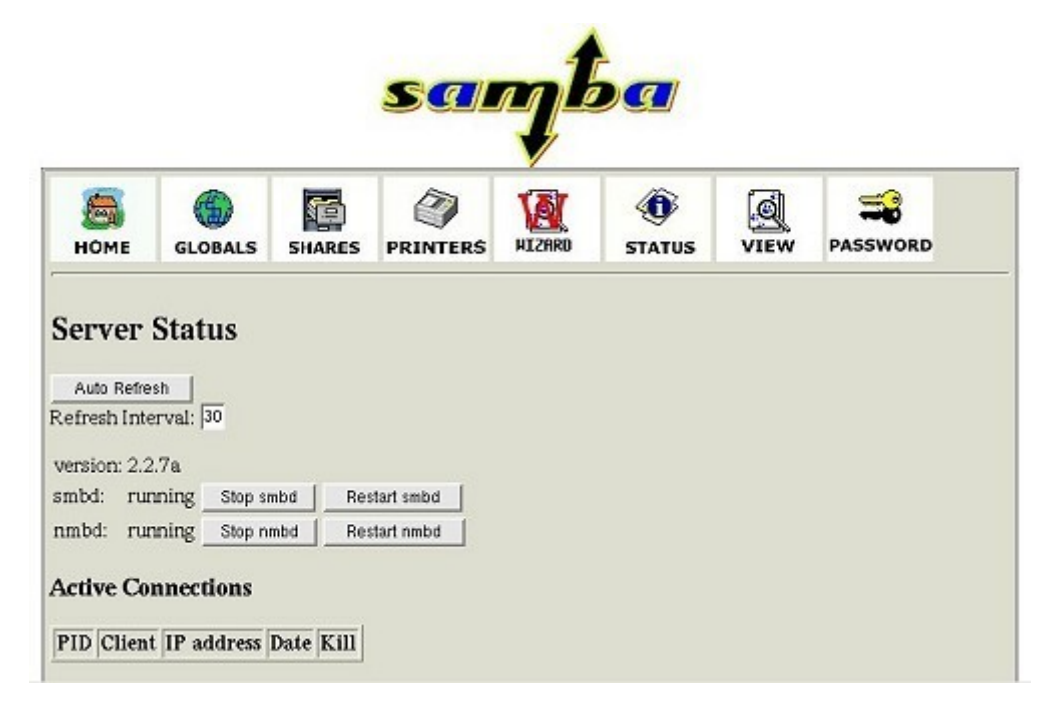

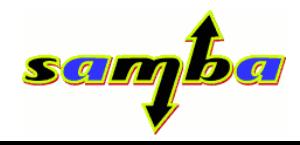

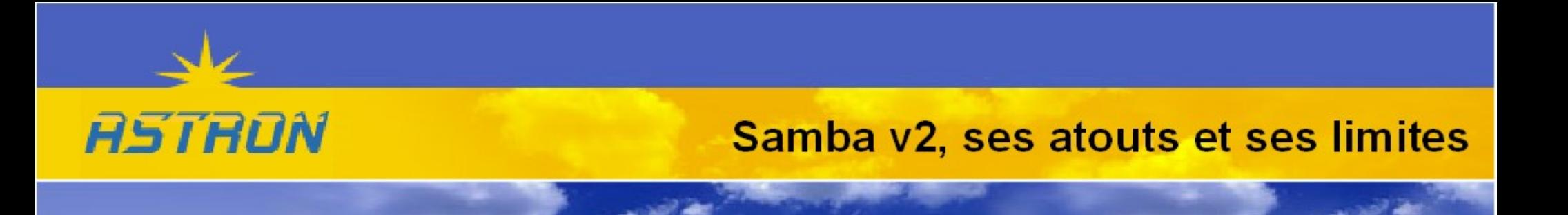

La "branche" 2 de Samba est en version stable depuis le 14 janvier 1999. Elle a apporté, à son époque, son lot de nouveautés dont notamment une meilleure gestion du contrôle de domaine et l'intégration de SWAT.

La version 2.2 quant à elle offrait entre autres un meilleur support de l'impression et une meilleure comptabilité avec les clients Windows 2000. De plus cette version à vu l'apparition de deux "backends" supplémentaires : LDAP et NIS.

Un des problèmes majeurs de la branche 2 de Samba est que cette gestion de groupes est extrêmement limitée : seulement trois groupes de domaine peuvent être utilisés : les "Administrateurs du domaine", les "Utilisateurs du domaine" et les "Invités".

Samba respecte l'architecture imposée par le modèle NT et certaines limites en découlent.

Les options proposées par la v2 sont intégrables lors de la phase de compilation. Ceci complique la redistribution de packages pré-compilés et oblige à en fournir plusieurs versions, une intégrant différentes fonctionnalités dans chacun.

La dernière version 2 de Samba se nomme 2.2.12.

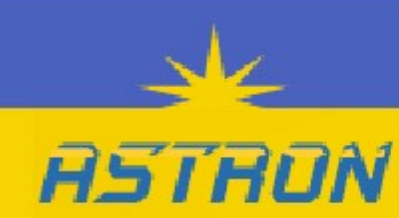

## Nouveautés apportées par la v3

#### *Nouveaux backends*

Samba 3 ajoute deux nouveaux backends à ceux existants : MySQL et XML. Il modifie également le schéma LDAP de la version 2.2.x. Le système de gestion des backends a été complètement revu : on peut désormais les charger dynamiquement sous forme de modules et les cumuler.

#### *Modules VFS*

Les modules VFS peuvent être particulièrement utiles. VFS (ou Virtual File System) est un mécanisme d'interception des e/s disques. En d'autres termes, chaque fois que vous effectuez une action sur un fichier dans un répertoire partagé, elle peut être interceptée par Samba. On peut ainsi disposer d'une corbeille réseau ou encore d'un système d'audit.

#### *Mapping de groupes*

Le mapping de groupes est désormai possible et il est désormais possible d'en créer à volonté. Ceci se fait via la commande net (voir ci-après) et permet de créer dynamiquement une correspondance entre un groupe Unix et un groupe de domaine. L'utilisateur qui appartiendra à un certain groupe sous Unix se verra appartenir au groupe Windows mappé.

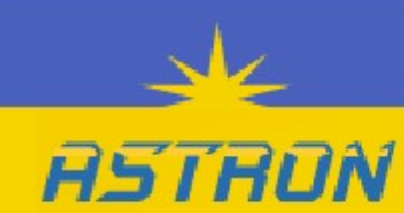

## Nouveautés apportées par la v3

#### *Approbations de domaines*

Les approbations de domaines existent depuis longtemps sous Windows, mais apparaissent tout juste sous Samba. Elles autorisent un domaine à faire confiance à un autre domaine. En d'autres termes, il sera possible de se connecter sur un domaine avec un compte provenant d'un autre domaine auquel on fait explicitement confiance. Les approbations ont les mêmes propriétés que sous NT4.

#### *La commande Net*

Une nouvelle commande fait sont apparition : la commande net. Imitant la commande net de Windows, elle permet également de manipuler les différents comptes Samba. Il est quasiment possible d'administrer intégralement Samba avec cette commande.

#### *Outils de migration*

Il est désormais possible de migrer les comptes, les fichiers, les drivers d'imprimantes et les shares de serveurs NT4 ou Samba vers Samba. Cette manipulation se fait via la commande "net vampire". Fonctionnalité également très attendue, elle doit permettre de passer rapidement d'une architecture Windows à Samba et faciliter la tâche des administrateurs.

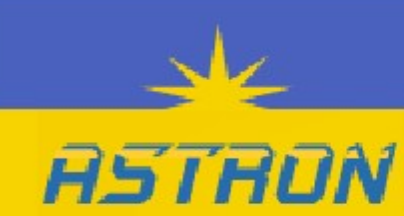

#### *Support d'Active Directory*

Le support d'Active Directory est pour l'instant partiel, il témoigne de l'orientation de Samba et de la volonté de suivre l'évolution des technologies actuelles. Il est possible avec Samba 3 de joindre une machine à un domaine Active Directory et d'y publier des imprimantes.

Samba 3 ne fait pas office de contrôleur de domaine Active Directory.

#### *Support de l'Unicode, gestion des ACLs, NTLM v2.*

Le support de l'Unicode a été ajouté, autorisant ainsi l'utilisation de caractères internationaux. La gestion des ACLs a été améliorée. Enfin, NTLM v2 a été intégré.

**ACL** (Access Control List) : Liste spécifiant les droits attribués à un ou plusieurs acteurs (ex : un utilisateur) sur une ressource (ex : un fichier).

**NTLM** : Protocole d'authentification utilisé à l'origine par DCE/RPC, il constitue actuellement un moyen de s'authentifier de façon unique (single-sign-on) sur un réseau Windows.

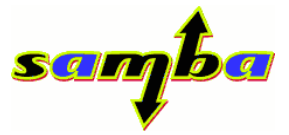

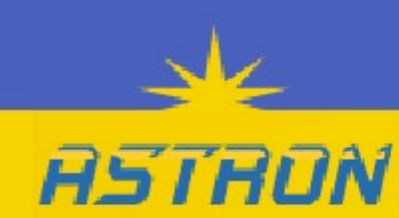

## Nouveautés apportées par la v3

#### *Support des attributs utilisateur*

La plupart des attributs utilisateur sont gérés

- Historique de mot de passe
- ◆ Tentatives de connexion
- ◆ Champs TSE
- ◆ Horaires de connexion

#### *Support des attributs de politique de comptes*

- ◆ Taille des mots de passe
- ◆ Durée de vie des mots de passe

Et de nombreuses autres nouveautés moins importantes ou que je ne connais pas.

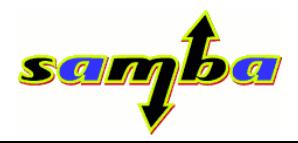

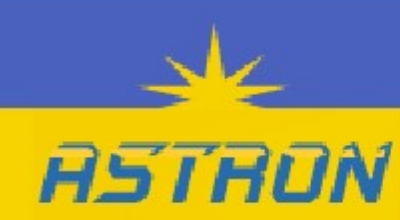

#### **Nouveau backend**

Introduction d'un nouveau backend s'appelant LDB qui se trouve entre la base de donnée TDB (trivial database) et LDAP.

#### *Active Directory*

Le but de Samba 4 est d'en faire un produit complétement compatible avec l'ADS (Active Directectory). Grâce notamment à LDAP (ou LDB), Kerberos, DNS et NTP.

#### *Utilisation de UTF-16*

Le support de l'Unicode (UCS-2) a été ajouté, améliorant fortement le support des langages utilisant du codage multi-byte. Cette technique implique que des langages comme le japonais et le chinois seront traités plus rapidement que l'anglais.

#### *Installation et configuration simplifiée*

Le but est de simplifier l'installation et la configuration de Samba, grâce notamment à :

- ◆ Pas besoins de fichier de configuration de base, il faut juste démarrer un naviguateur et le configurer.
- Nouvelle interface pour SWAT, incluant les fonctionnalités des lignes de commandes
- ◆ Plus besoins d'installer LDAP grâce à TDB/LDB

## Interface d'administration

#### *GOsa*

**ASTRON** 

GOsa est une interface d'administration écrite en PHP pour la gestion basée sur des rôles d'utilisateurs et de systèmes dans LDAP. Le programme en configuration standard permet de gérer les utilisateurs et groupes POSIX, postfix / cyrus, pureftpd, les fax ainsi que les comptes Samba v2/3 dans LDAP. Elle a aussi un système de plugin permettant d'étendre facilement le système et d'ajouter de nouvelles fonctionnalités ainsi qu'un système de templating permettant de modifier l'adpect facilement selon les désirs de l'utilisateur.

#### *LDAP Account Manager*

LDAP Account Manager (lam) est une interface web pour gérer des comptes stockés dans une base de donnée openLDAP, incluant les comptes samba v2/3.

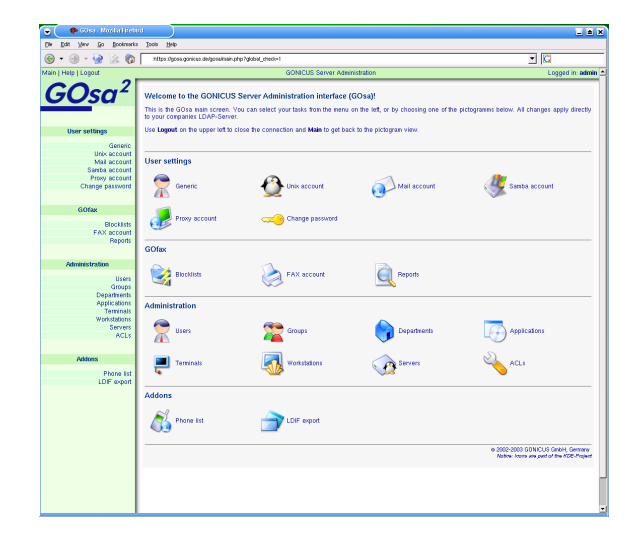

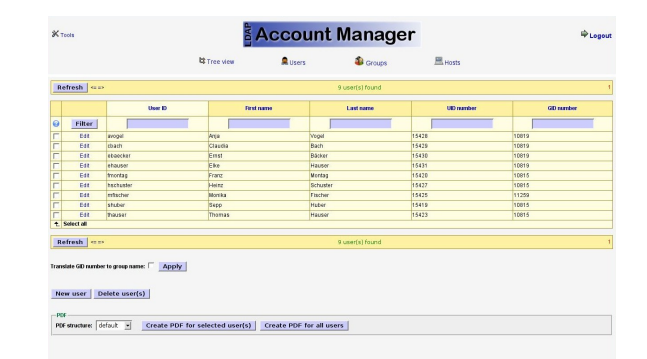

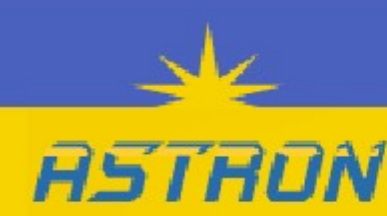

## Interface d'administration

#### *Webmin*

Webmin est une interface web générique permettant de gérer un serveur UNIX et comprenant un composant Samba.

#### *KsambaPlugins*

KSambaPlugin est un plugin KDE3 (intégré à KDE depuis la version 3.3) pour configurer un serveur Samba. Il consiste en 2 plugins dont l'un se trouve dans Kcontrol et permet de gérer les options du serveur Samba et d'un autre intégré a Konqueror permettant de rapidement configurer un partage de répertoire. I

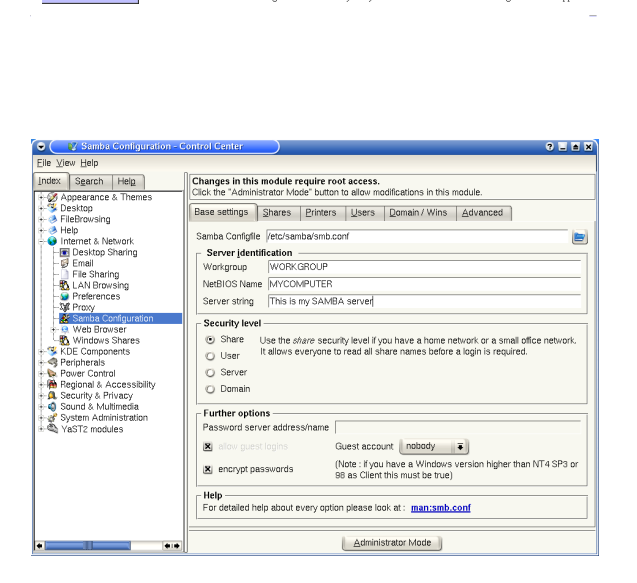

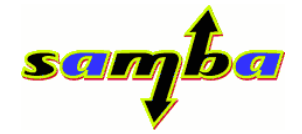

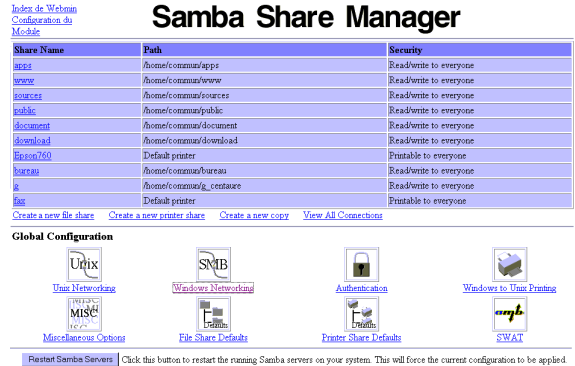

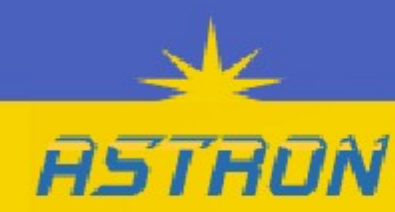

## Interface d'administration

#### *Samba Console*

Samba Console est la première console développée pour IMC (IDEALX Management Console). Il offre une interface simple et ergonomique pour gérer un controleur de domaine Samba. Le but est d'offrir aux nouveaux administateurs de serveurs Linux une interface simple et complète leur permettant de configurer facilement un serveur Samba depuis un navigateur web.

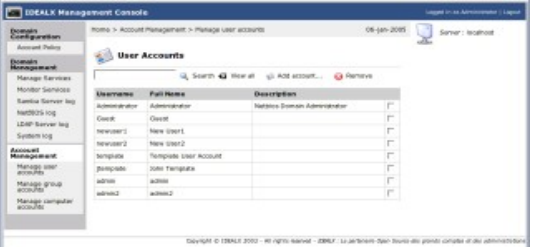

#### *Vous pouvez trouver plus d'informations ou de nouveaux GUI à l'adresse :*

## **http://www.samba.org/samba/GUI/**

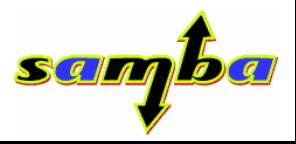

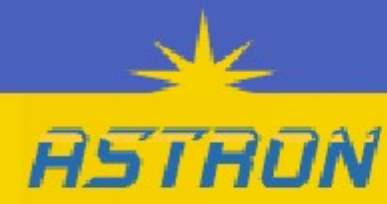

## ◆ Quelques liens et livres intéressants

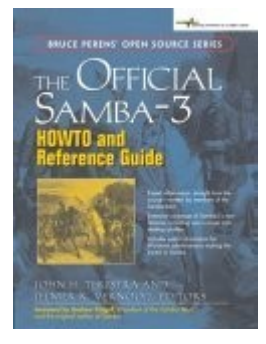

**Official Samba-3 HOWTO and Reference Guide, The (2nd Edition)** (Bruce Perens Open Source) par John H. Terpstra, Jelmer R. Vernooij ISBN: 0131882228

Disponible gratuitement au téléchargement au format PDF ou HTML sur le site de Samba.

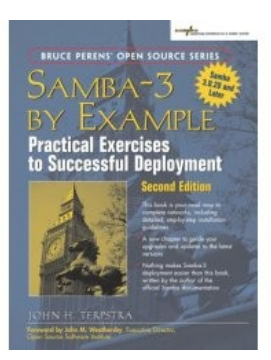

**Samba-3 by Example : Practical Exercises to Successful Deployment (2nd Edition)** (Bruce Perens Open Source) par John H. Terpstra. ISBN: 013188221X

Disponible lui aussi gratuitement au téléchargement au format PDF ou HTML sur le site de Samba.

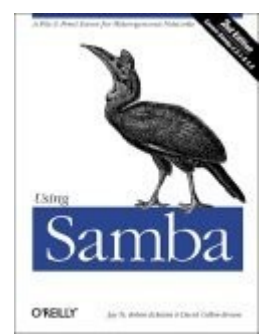

**Using Samba, 2nd Edition** (O'Reilly & Associates) par Jay Ts, Robert Eckstein, and David Collier-Brown. ISBN: 0-596-00256-4

Disponible au format HTML sur le site de samba.

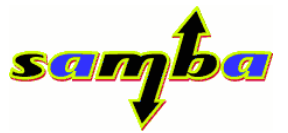

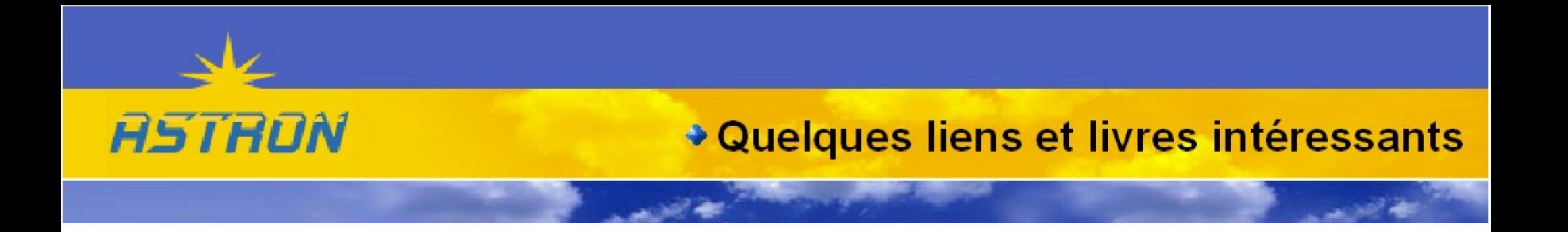

**Le site web du projet Samba :**

## **http://www.samba.org**

**Google pour rechercher les nombreuses doc et informations existantes sur Samba :**

## **http://www.google.com**

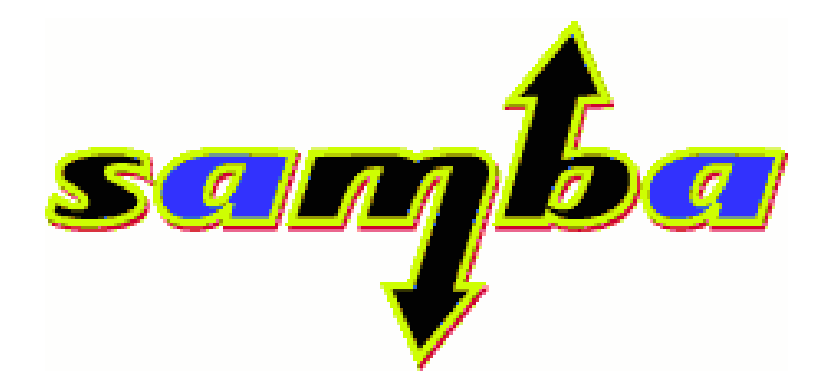